Återställ båda standardlösenorden

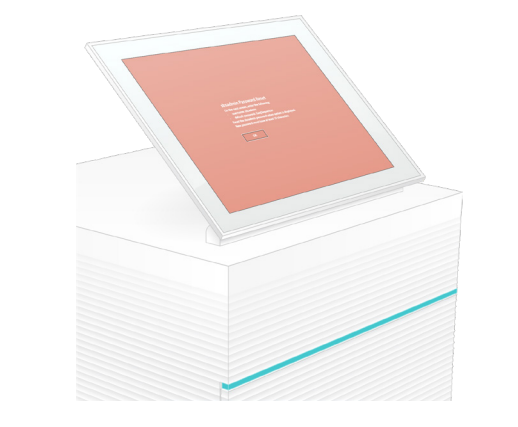

1 Kontrollera förpackningens innehåll

Kontakta Illuminas tekniska support för all form av teknisk assistans.

Webbplats: [www.illumina.com](http://www.illumina.com)

E-post: [techsupport@illumina.com](mailto:techsupport@illumina.com)

Telefon (Nordamerika): +1.800.809.4566

Telefon (utanför Nordamerika): +1.858.202.4566

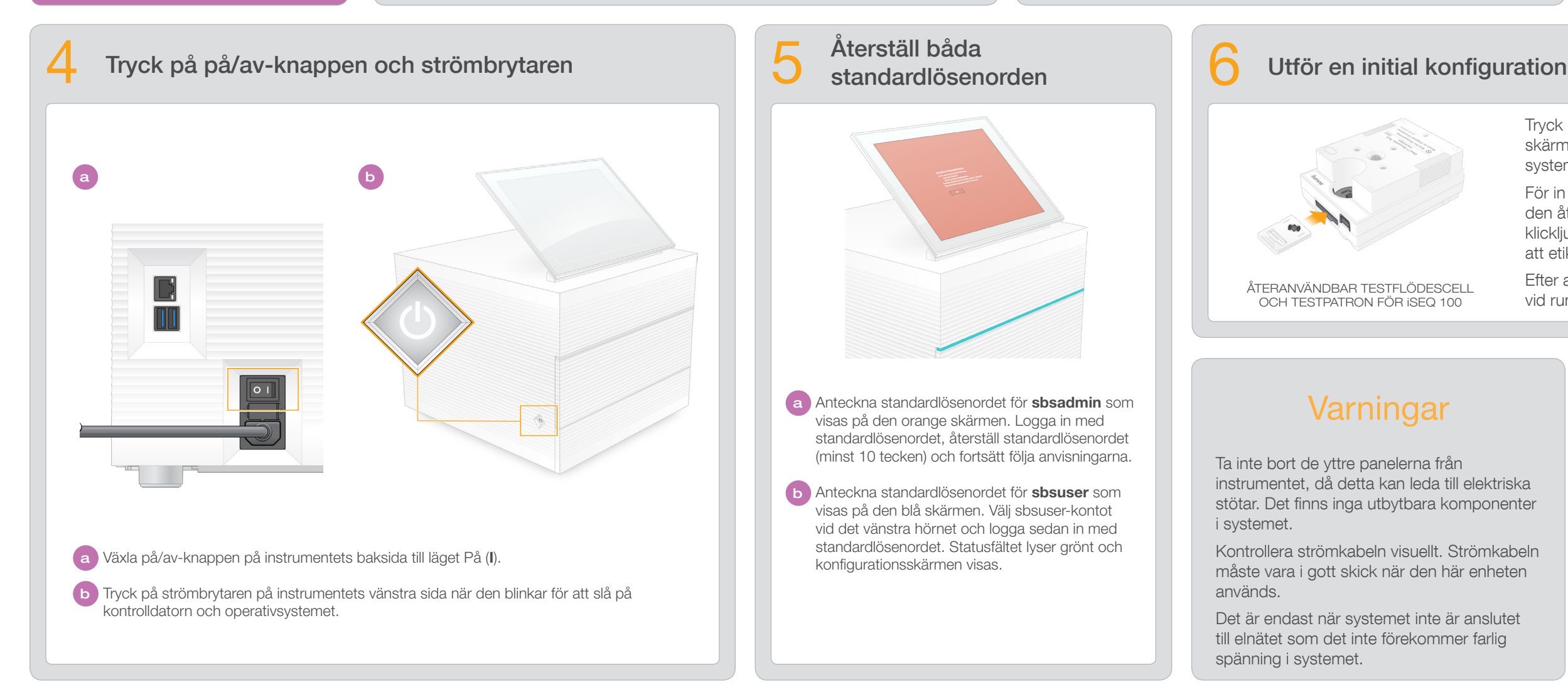

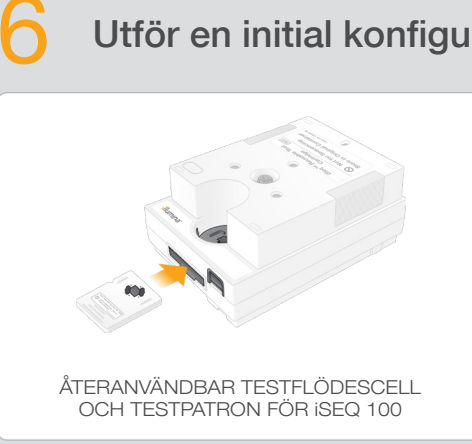

- Tryck på Setup (Konfigurera) och följ anvisningarna på skärmen för att utföra en systemkontroll och konfigurera systemet.
- För in den återanvändbara testflödescellen i facket på den återanvändbara testpatronens framsida tills ett klickljud hörs innan du utför systemkontrollen. Kontrollera att etiketten är vänd uppåt.
- Efter användning ska den förvaras i originalförpackningen vid rumstemperatur.

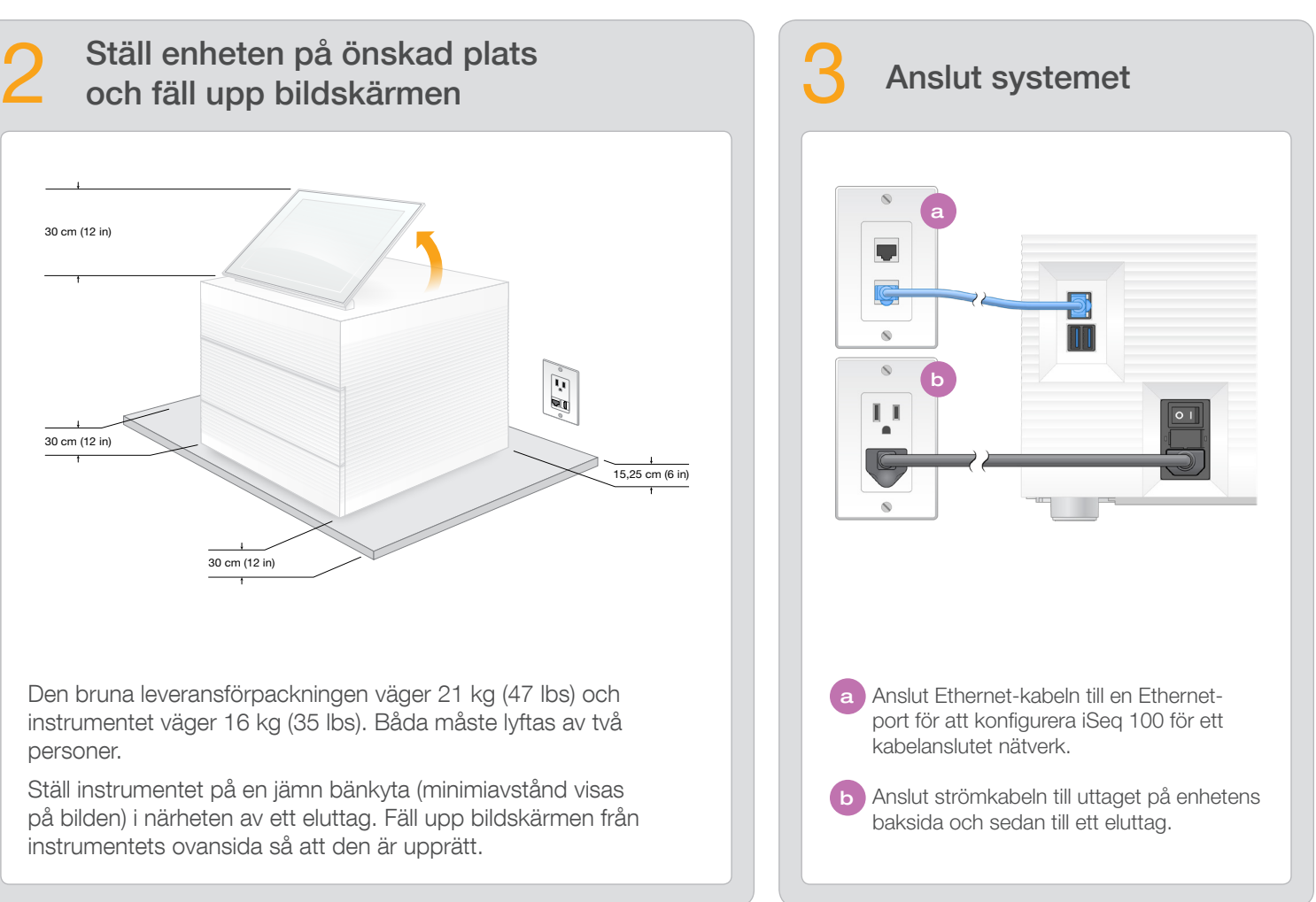

Den bruna leveransförpackningen väger 21 kg (47 lbs) och instrumentet väger 16 kg (35 lbs). Båda måste lyftas av två

Lägg den återanvändbara testpatronen och den återanvändbara testflödescellen åt sidan och använd dem vid den första installationen (steg 6) och eventuella felsökningar.

Förvara den återanvändbara testpatronen och den återanvändbara testflödescellen, dropplådans reservdyna och reservluftfiltret i originalförpackningarna vid rumstemperatur.

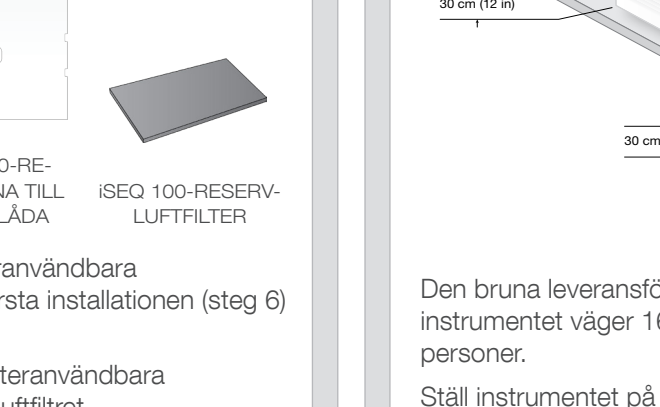

\*Kontaktens utförande kan variera.

Ta inte bort de yttre panelerna från instrumentet, då detta kan leda till elektriska stötar. Det finns inga utbytbara komponenter i systemet.

Kontrollera strömkabeln visuellt. Strömkabeln måste vara i gott skick när den här enheten används.

Det är endast när systemet inte är anslutet till elnätet som det inte förekommer farlig spänning i systemet.

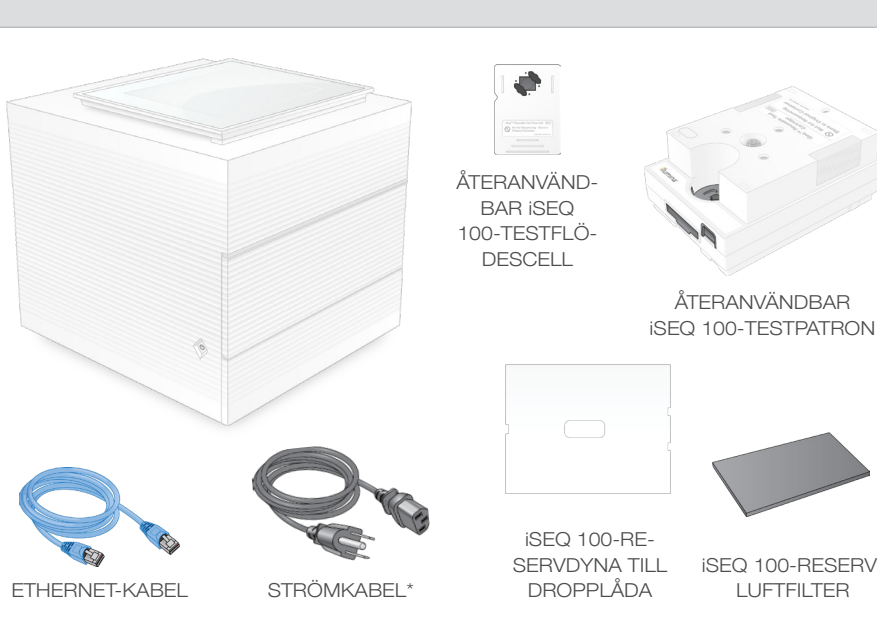

Det här bladet visar hur iSeq<sup>™</sup> 100-sekvenseringssystemet ska installeras och konfigureras. Ytterligare dokumentation, utbildningsmaterial, säkerhetsinformation och andra resurser finns på:

## Varningar

### Endast för forskningsbruk. Inte för användning i diagnostiska procedurer.

© 2019 Illumina, Inc. Med ensamrätt. Alla varumärken tillhör Illumina, Inc. eller respektive ägare. Specifik varumärkesinformation finns på [www.illumina.com/company/legal.html.](http://www.illumina.com/company/legal.html)

# illumına

# Installationsblad för

sekvenseringssystemet

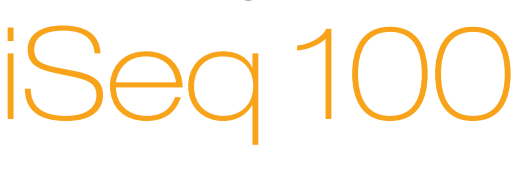

[support.illumina.com/iSeq100](https://support.illumina.com/iseq100)

a Anteckna standardlösenordet för sbsadmin som visas på den orange skärmen. Logga in med standardlösenordet, återställ standardlösenordet (minst 10 tecken) och fortsätt följa anvisningarna.

b Anteckna standardlösenordet för sbsuser som visas på den blå skärmen. Välj sbsuser-kontot vid det vänstra hörnet och logga sedan in med standardlösenordet. Statusfältet lyser grönt och konfigurationsskärmen visas.

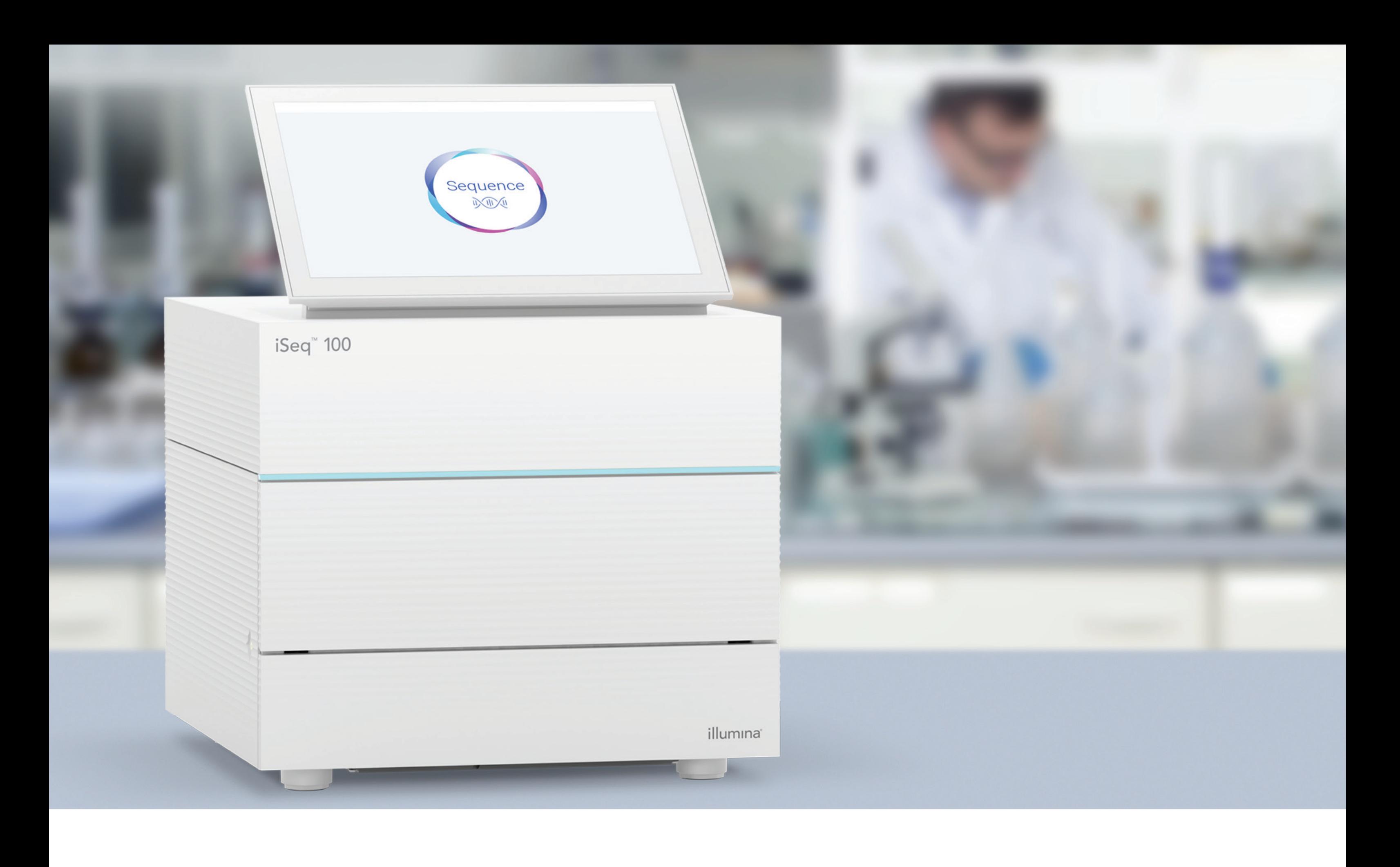

### [www.illumina.com/iseq100](http://www.illumina.com/iseq100)

Endast för forskningsbruk. Inte för användning i diagnostiska procedurer.

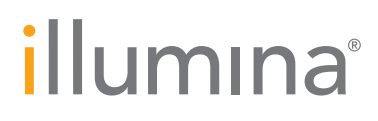